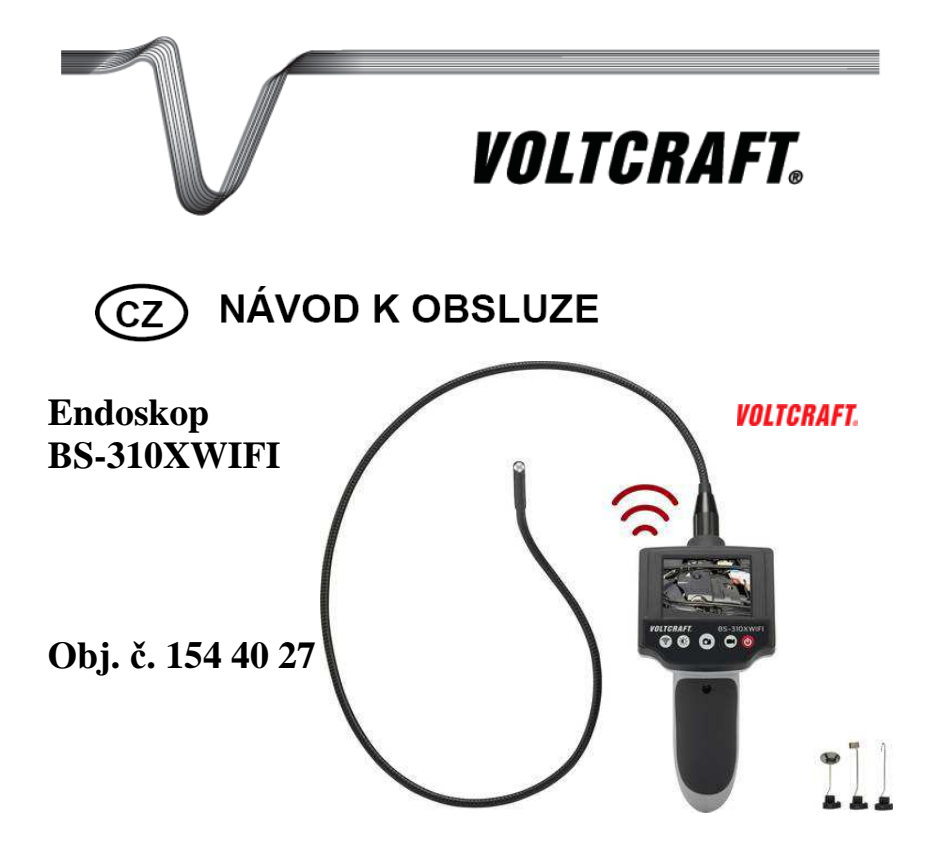

#### **Vážený zákazníku,**

děkujeme Vám za Vaši důvěru a za nákup endoskopu s funkcí Wi-Fi.

Tento návod k obsluze je nedílnou součástí tohoto výrobku. Obsahuje důležité pokyny k uvedení výrobku do provozu a k jeho obsluze. Jestliže výrobek předáte jiným osobám, dbejte na to, abyste jim odevzdali i tento návod k obsluze.

Ponechejte si tento návod, abyste si jej mohli znovu kdykoliv přečíst.

**Voltcraft®** - Tento název představuje nadprůměrně kvalitní výrobky z oblasti síťové techniky (napájecí zdroje), z oblasti měřící techniky, jakož i z oblasti techniky nabíjení akumulátorů, které se vyznačují neobvyklou výkonností a které jsou stále vylepšovány. Ať již budete pouhými kutily či profesionály, vždy naleznete ve výrobcích firmy "Voltcraft" optimální řešení.

<sup>P</sup>řejeme Vám, abyste si v pohodě užili tento náš nový výrobek značky **Voltcraft®**.

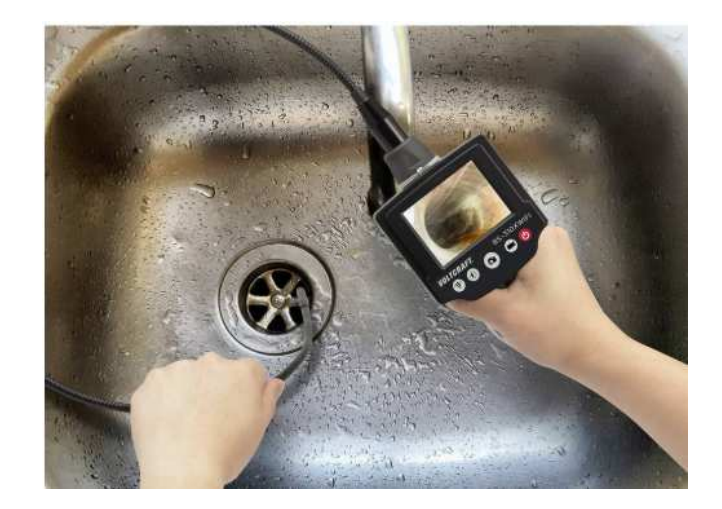

# **Účel použití**

Tento výrobek je endoskop, kterou slouží jako vizuální pomocník při vyhledávání závad a prohlížení těžko přístupných prostor v budovách a instalacích. V žádném případě nesmíte tento endoskop používat na systémech, které jsou pod napětím! Obraz kamery je přenášen do vestavěného FTF monitoru. Kamera je vybavena LED osvětlením, které můžete konfigurovat v několika úrovních intenzity. Pořízené snímky a videa můžete zobrazit a uložit na kompatibilním zařízení (například smartphone) prostřednictvím místní sítě (Wi-Fi). Sonda endoskopu (tzv. husí krk) je vodotěsný a vhodný pro použití v kapalinách. Přesto jej nesmíte používat například v žíravinách, elektrolytu a jiných chemikáliích. Samotný endoskop (hlavní část s monitorem) nikdy neponořujte do kapalin, nevystavujte vlhkosti ani stříkající vodě. Endoskop je napájen čtyřmi bateriemi velikosti AA (baterie nejsou součástí dodávky). Nikdy tento endoskop nepoužívejte v prostředí s nebezpečím výbuchu.

## **Rozsah dodávky**

Endoskop Příslušenství (3 kusy = magnet, háček a zrcátko) Přepravní kufřík Návod k obsluze **VOLTCRAFT** 

### **Vlastnosti**

- Endoskop s flexibilní sondou v délce 88 cm.
- Ergonomický tvar pro jednoduché uchopení a pohodlnou obsluhu.
- Bezdrátový přenos dat do mobilního zařízení prostřednictvím šifrované sítě (Wi-Fi).
- K přenosu dat je zapotřebí použití kompatibilní aplikace (pro systémy Android a Apple®).

## **Popis a ovládací prvky**

- 1 LED osvětlení kamery
- 2 Flexibilní sonda (husí krk)
- 3 Otvor pro zápěstní poutko
- 4 LCD displej
- 5 Tlačítko Wi-Fi
- 6 Přihrádka pro baterie
- 7 Kryt bateriové přihrádky
- 8 Ovládání LED "Brightness"
- 9 "Picture" pořízení snímku
- 10 Hlavní vypínač Power On/Off
- 11 "Video" pořízení záznamu
- 12 Tlačítko RESET (zapuštěné)
- 13 Objektiv kamery

# **Uvedení do provozu**

#### **Vložení a výměna baterií**

- Uvolněte šroubek u krytu bateriové přihrádky (6). Použijte proto vhodný křížový šroubovák. Opatrně sejměte kryt bateriové přihrádky (7).
- Vyjměte držák baterií z přihrádky.
- Vložte nové/vyjměte staré baterie do/z držáku. Při vkládání baterií dbejte jejich vložení do správné polohy a se správnou polaritou. Všimněte si proto příslušných symbolů pro polaritu na bateriích ..+" (kladný) a ..-" (záporný pól) na bateriích a stejně tak i symbolů v bateriové přihrádce.
- Vložte držák zpět do bateriové přihrádky. Držák baterií musíte právě tak vložit do správné polohy. Držák je proto označen symboly pro polaritu ve své horní a spodní části. Vyčnívající jazýček na držáku baterií přitom musí směřovat nahoru.
- Nasaďte na přihrádku zpět její kryt a zajistěte jej šroubkem.
- Při dotahování šroubku u krytu bateriové přihrádky nepoužívejte extrémní úsilí resp. vysoký utahovací moment. Baterie u endoskopu vyměňte ve chvíli, kdy se na displeji zobrazí příslušný symbol nízké kapacity baterií.

### **Obsluha**

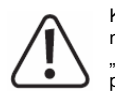

Kameru a flexibilní sondu, tvořenou husím krkem, používejte pouze v kapalinách, které nejsou připojené ke zdroji napájení! Sondu můžete do kapalin ponořit pouze po označení "**IP67 MAX Water Level**". Endoskop můžete používat pouze v instalacích, které nejsou připojené ke zdroji napětí! Hlava kamery je vyrobena z kovu a může tak snadno způsobit zkrat elektrických obvodů.

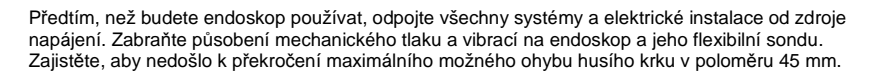

#### **Dodávané příslušenství**

V případě potřeby připevněte k hlavě kamery vybrané příslušenství (magnet, zrcadlo nebo háček). K nasazení příslušenství slouží slot umístěný pod hlavou kamery. Před dalším použitím endoskopu se přesvědčte o správném uchycení vybraného příslušenství.

V horní části endoskopu se nachází otvor, do kterého můžete připevnit zápěstní poutko (není součástí dodávky) pro pohodlné přenášení endoskopu. Použitím tohoto poutka získáte při provozu endoskopu volné ruce. V následující části návodu naleznete přehled o základních funkcích endoskopu, které můžete ovládat s použitím tlačítek u monitoru.

#### **Prohlížení objektů**

 Umístěte kameru a její sondu do blízkosti pozorovaného objektu a poté velmi opatrně a pomalu přemístěte kameru do požadované pozice. Sondu nepoužívejte v místech s pohyblivými částmi nebo jinými zařízeními, jejichž kontakt s endoskopem je nežádoucí. Před použitím endoskopu proto všechna pohyblivé části (například rotující části motorů) raději vypněte.

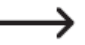

Pakliže není možné určitá zařízení vypnout, může při kontaktu s nimi dojít k nevratnému poškození endoskopu.

#### **Zapnutí a vypnutí endoskopu**

Endoskop zapnete po stisku tlačítka Power On/Off (10). Chvíli po zapnutí bude do monitoru přenášen obraz kamery. Stejným tlačítkem endoskop i vypnete. V případě, že endoskop právě nepoužíváte, vždy jej vypněte. Zajistíte tím maximální úsporu zdroje napájení (baterií).

#### **Navázání spojení se síti Wi-Fi**

Stiskem tlačítka Wi-Fi (5) přerušíte aktuální Wi-Fi připojení endoskopu a vybraného mobilního zařízení (smartphone, tablet). Opětovným stiskem tlačítka Wi-Fi (5) pak znovu zajistíte bezdrátové připojení mezi endoskopem a mobilním zařízením. V tomto případě bude zřejmě nezbytné restartovat zobrazení displeje v režimu real-time. Více informací k tomuto tématu naleznete v části "Ovládací tlačítka".

#### **Použití LED podsvícení**

Kamera endoskopu je vybavena čtvřmi vestavěnými LED zdroji. Stiskem tlačítka "Brightness" (8) můžete ovládat intenzitu LED osvětlení a stejně LED zapnout nebo vypnout. Aktuální úroveň intenzity osvětlení LED se zobrazuje v pravém horním rohu LCD displeje (4). Přizpůsobte intenzitu LED tak, aby nedošlo k nežádoucímu přeexponování obrazu kamery.

#### **Funkce pro pořízení snímků nebo video záznamu**

- Stiskem tlačítka "Picture" (9) pořídíte snímek z aktuálního záběru kamery.
- Po stisku tlačítka "Video" (11) spustíte video záznam.
- · Opětovným stiskem tlačítka "Video" (11) ukončíte probíhající video záznam.

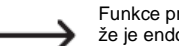

Funkce pro pořízení snímků nebo video záznamu je k dispozici pouze v případě, že je endoskop připojený do aplikace prostřednictvím sítě Wi-Fi. Pokud není endoskop<br>připojený do sítě Wi-Fi, nemají tlačítka "Picture" (9) a "Video" (11) žádnou funkci.

Video se ukládá do automaticky vygenerovaného adresáře u vašeho připojeného mobilního zařízení.

#### **Uvedení endoskopu do továrního nastavení**

Uveďte systém endoskopu do továrního nastavení v případě, že hodláte přejmenovat vaši síťnebo pokud zapomenete vaše heslo.

• Pro uvedení systému endoskopu do továrního nastavení stiskněte tlačítko RESET (12) v zadní části endoskopu. Použijte proto vhodný, tenký předmět (například kancelářskou sponku). Při dostatečném stisku tlačítka RESET uslyšíte patrné cvaknutí. Endoskop se vypne poté, co dojde k obnovení továrního nastavení systému. Heslo Wi-Fi se tím resetuje do továrních hodnot.

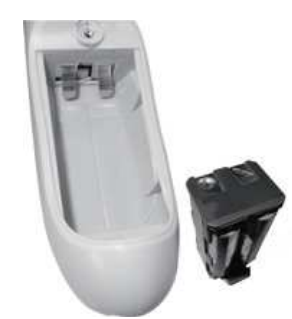

 $\Omega$  $\epsilon$  **Symboly na displeji** 

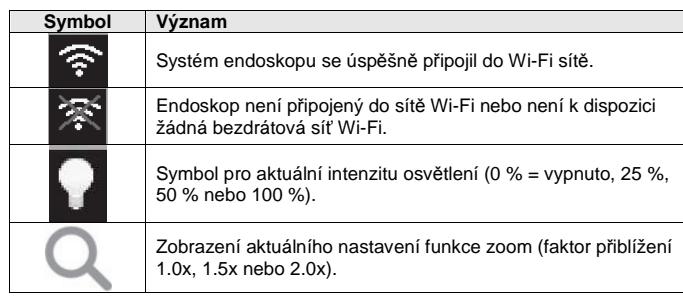

**VOLTCRAFT** 

## **Aplikace Wi-Fi ScopeCam**

#### **Instalace aplikace do mobilního zařízení**

Stáhněte si aplikaci Voltcraft Wi-Fi ScopeCam do svého smartphone. Přejděte proto do příslušného obchodu Google Play (pro operační systémy Android®) nebo Apple App Store (pro systémy Apple®). Při instalaci aplikace postupujte podle pokynů automatického průvodce instalačním procesem.

#### **Zřízení bezdrátového připojení do sítě Wi-Fi**

- Endoskop vytvoří Wi-Fi síť ihned po zapnutí jeho systému. Poté, co do této sítě připojíte i vaše mobilní zařízení, můžete endoskop ovládat ze svého smartphone nebo například tabletu prostřednictvím aplikace.
- Stiskem tlačítka Power On/Off (10) endoskop zapněte. Krátce nato bude na monitoru přenášen obraz kamery.
- Aktivujte Wi-Fi na vašem mobilním zařízení a postupujte v souladu s dalšími kroky na displeji.
- V seznamu dostupných bezdrátových sítí vyberte "ToolSmart-iBorescope" a potvrďte.
- Po zobrazení výzvy k zadání hesla vložte tovární heslo "12345" a potvrďte.
- Systém endoskopu se tím připojí do společné Wi-Fi sítě s vaším smartphone.

Tovární heslo "12345" můžete změnit prostřednictvím aplikace ve smartphone.

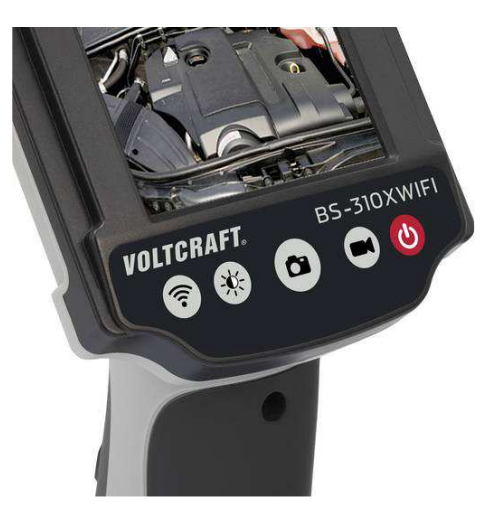

#### **Další funkce aplikace**

Během instalačního procesu vytvoří aplikace adresáře pro ukládání dat. Do těchto adresářůpak budou ukládány pořízené snímky a video záznamy. Systém vytvoří následující adresáře:

- iVideoApp/cache
- iVideoApp/photo
- iVideoApp/video

Spusťte mobilní aplikaci a proveďte konfiguraci systému a přístupu ke všem funkcím endoskopu. Na displeji smartphone se přitom zobrazí obraz přenášený z kamery endoskopu.

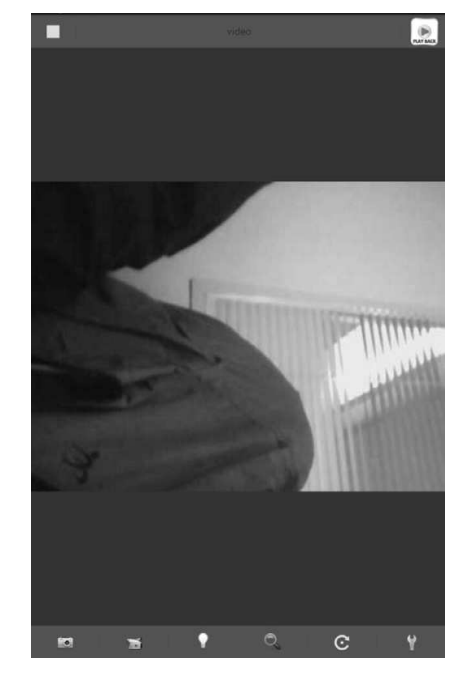

#### **Ovládací tlačítka**

Ve spodní a horní části displeje smartphone jsou k dispozici tlačítka, kterými můžete ovládat všechny funkce endoskopu a stejně tak i například prohlížet pořízené snímky a video záznamy.

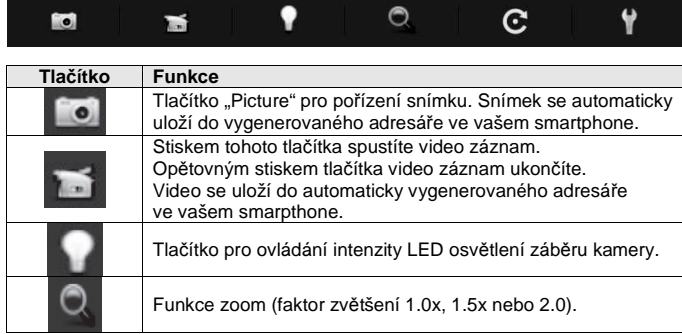

#### Přenos "live" obrazu kamery z endoskopu do smartphone.

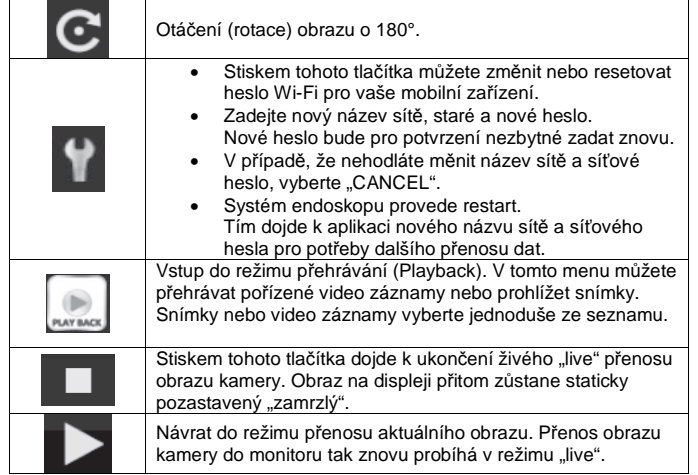

## **Bezpečnostní předpisy, údržba a čištění**

Z bezpečnostních důvodů a z důvodů registrace (CE) neprovádějte žádné zásahy do endoskopu. Případné opravy svěřte odbornému servisu. Nevystavujte tento výrobek přílišné vlhkosti, nenamáčejte jej do vody, nevystavujte jej vibracím, otřesům a přímému slunečnímu záření. Tento výrobek a jeho příslušenství nejsou žádné dětské hračky a nepatří do rukou malých dětí! Nenechávejte volně ležet obalový materiál. Fólie z umělých hmot představují nebezpečí pro děti, neboť by je mohly spolknout.

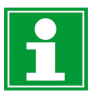

Pokud si nebudete vědět rady, jak tento výrobek používat a v návodu nenajdete potřebné informace, spojte se s naší technickou poradnou nebo požádejte o radu kvalifikovaného odborníka.

K čištění pouzdra používejte pouze měkký, mírně vodou navlhčený hadřík. Nepoužívejte žádné prostředky na drhnutí nebo chemická rozpouštědla (ředidla barev a laků), neboť by tyto prostředky mohly poškodit povrch a součásti přístroje.

## **Manipulace s bateriemi a akumulátory**

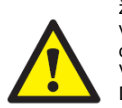

Nenechávejte baterie (akumulátory) volně ležet. Hrozí nebezpečí, že by je mohly spolknout děti nebo domácí zvířata! V případě spolknutí baterií vyhledejte okamžitě lékaře! Baterie (akumulátory) nepatří do rukou malých dětí! Vyteklé nebo jinak poškozené baterie mohou způsobit poleptání pokožky. V takovémto případě použijte vhodné ochranné rukavice! Dejte pozor nato, že baterie nesmějí být zkratovány, odhazovány do ohně nebo nabíjeny! V takovýchto případech hrozí nebezpečí exploze! Nabíjet můžete pouze akumulátory.

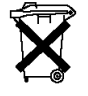

Vybité baterie (již nepoužitelné akumulátory) jsou zvláštním odpadem a nepatří do domovního odpadu a musí být s nimi zacházeno tak, aby nedocházelo k poškození životního prostředí!

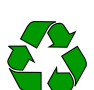

K těmto účelům (k jejich likvidaci) slouží speciální sběrné nádoby v prodejnách s elektrospotřebiči nebo ve sběrných surovinách!

**Šetřete životní prostředí!** 

# **Recyklace**

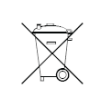

Elektronické a elektrické produkty nesmějí být vhazovány do domovních odpadů. Likviduje odpad na konci doby životnosti výrobku přiměřeně podle platných zákonných ustanovení.

**Šetřete životní prostředí! Přispějte k jeho ochraně!** 

# **Technické údaje**

Zdroj napájení endoskopu 4 baterie velikosti AA (nejsou součástí dodávky) Spotřeba proudu max. 350 mA Stupeň ochrany **IP 67** (platí pouze pro sondu a kameru) Senzor kamery  $4.82$  (1/9") VGA, CMOS Displej 6,85 cm (2,7") TFT Video formát MJPG Snímkovací frekvence Obrazový formát JPG Vyvážení bílé automatické Expozice automatická Zorné pole 64° Hloubka ostrosti Délka sondy (husího krku) 88 ± 2 cm Průměr kamery Poloměr ohybu<br>Podporovaný Wi-Fi standard Přenosová frekvence 2,4 GHz

 Rozlišení 960 x 240 pixelů (displej), 640 x 480 pixelů (kamera) 30 FPS Podsvícení kamery 4 LED (max. 1200 ± 150 lx při vzdálenosti 20 mm)  $3 - 6$  cm Provozní životnost baterií 4 hodiny (s novými bateriemi)  $8 \pm 0.1$  mm min. 45 mm IEEE 802.11 b/g/n Šifrovací protokol WPA2 PSK (s použitím přístupového hesla) Vysílací výkon 802.11b: 15 ± 2 dBm (za běžných okolností) 802.11g: 10 ± 2 dBm (za běžných okolností) Dosah Wi-Fi přenosu max. 18 m (bez okolních překážek) Kompatibilita iPad Series / iPhone 3GS, 4, 4S, 5S, 5C s operačním systémem iOS4.1 a novějšími verzemi Android Phone s operačním systémem Android OS 2.3.5 a novějšími verzemi Podmínky provozu teplota za provozu 0 až +45 °C, 15 – 85 % relativní vlhkosti (nekondenzující) -10 až +50 °C, 15 – 85 % relativní vlhkosti (nekondenzující) Rozměry 116 (± 2 cm) x 13,2 x 3,6 cm Hmotnost 279 g

#### **Kompatibilní příslušenství**

Zápěstní poutko (obj. č. 123096) – součást setu pro endoskopy s kamerou 8 mm (obj. č. 1496418).

**Překlad tohoto návodu zajistila společnost Conrad Electronic Česká republika, s. r. o.** Všechna práva vyhrazena. Jakékoliv druhy kopií tohoto návodu, jako např. fotokopie, jsou předmětem souhlasu společnosti Conrad Electronic Česká republika, s. r. o. Návod k použití odpovídá technickému stavu při tisku! **Změny vyhrazeny! REV8/2018** © Copyright Conrad Electronic Česká republika, s. r. o. **REI/8/2018**